# **Table of Contents**

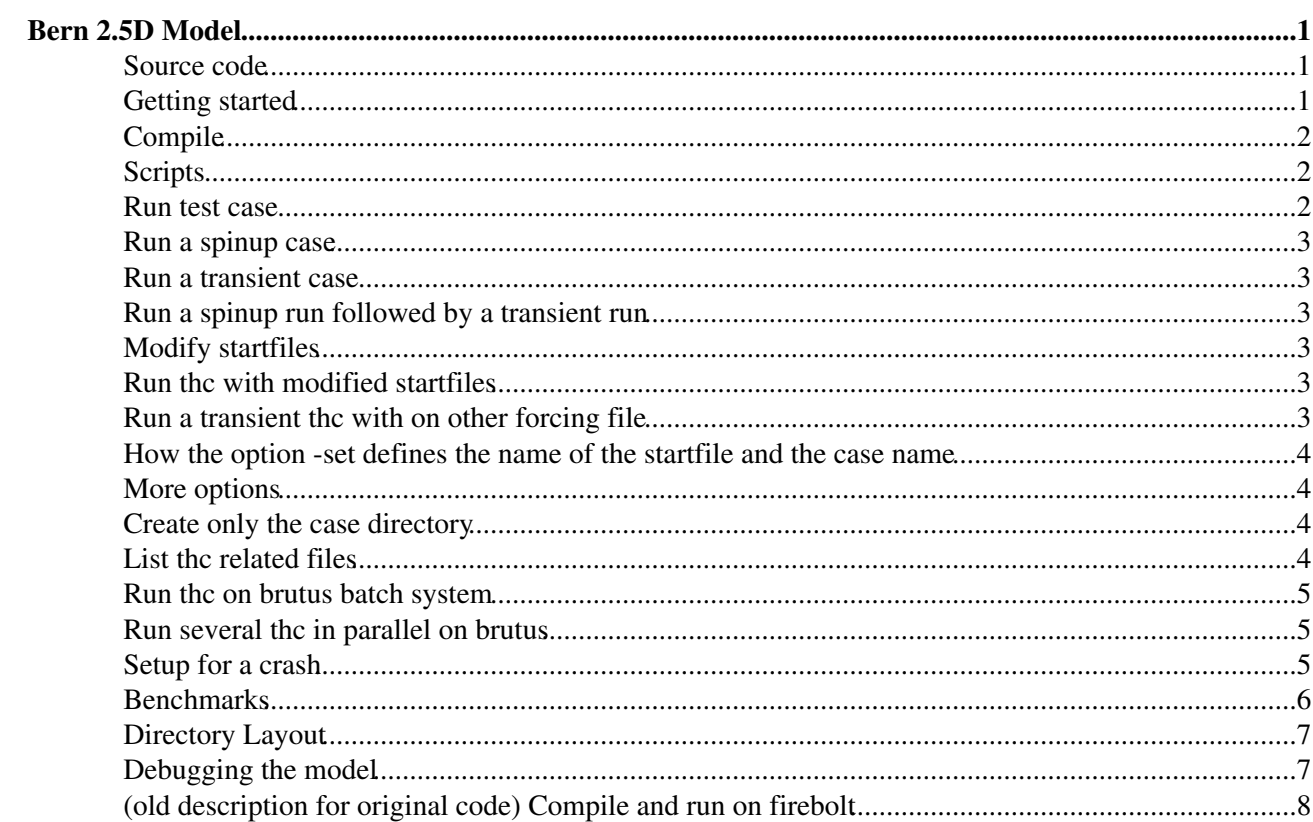

## <span id="page-1-0"></span>**Bern 2.5D Model**

- **V** How to run several the-runs in parallel **ProjectBern25Dparallel**
- Pugs, limitations, ToDo's ProjectBern25Dbugs

#### <span id="page-1-1"></span>**Source code**

- SVN repository<https://svn.iac.ethz.ch/repos/projects/bern2.5d> (classic view)
- Or browse the source code<https://svn.iac.ethz.ch/websvn/repos/wsvn/projects.bern2.5d>(nice view)
- Check out **latest version** (trunk) the trunk is work in progress!

svn co https://svn.iac.ethz.ch/repos/projects/bern2.5d/trunk bern2.5d-trunk

• If you have once checked out the trunk version you can always update your working copy of the trunk to the latest trunk version on the svn server by executing inside your trunk folder bern2.5d-trunk the command

svn update

View **change log** of latest version (trunk) • <https://svn.iac.ethz.ch/websvn/repos/wsvn/projects.bern2.5d/?op=log&rev=0&isdir=1> or

svn log

• Check out version 1.0, original code from Kasper Plattner, compiles with gfortran, pgf90, ifort

svn co https://svn.iac.ethz.ch/repos/projects/bern2.5d/tags/1.0 bern2.5d-1.0

Check out original code from Kasper Plattner •

svn co https://svn.iac.ethz.ch/repos/projects/bern2.5d/tags/original\_plattner\_code b

or

svn export https://svn.iac.ethz.ch/repos/projects/bern2.5d/tar/bern2.5d\_linux\_knutt:

• **I** For more information about how to work with subversion and the svn command see [ServiceSvn](https://wiki.iac.ethz.ch/IT/ServiceSvn).

### <span id="page-1-2"></span>**Getting started**

Checkout latest version •

```
svn co https://svn.iac.ethz.ch/repos/projects/bern2.5d/trunk bern2.5d-trunk
• Read the provided readme files
```

```
cd bern2.5d-trunk
less README.txt
less COMPILE.txt
less MACHINES.txt
```
### <span id="page-2-0"></span>**Compile**

- **A** See also **COMPILE.txt** and **MACHINES.txt**
- Define the following environmental variables. This can be for example done by **loading modules**, see below. Or with the export (bash) or setenv (tcsh) command.
	- ♦ **FC** : Fortran Compiler
	- **NETCDF** : path to your netcdf installation, libnetcdf.a should be in \$NETCDF/lib, include ♦ files in \$NETCDF/include
	- ♦ **FFLAGS** : additional compiler flags, for example set FFLAGS=-g for debugging
- On IAC systems you can use modules to set these variables correctly
- Environment for **pgf90** •

module load pgi netcdf/3.6.3-pgf90

Environment for **ifort** •

module load ifort netcdf/3.6.3-ifort

Environment for **gfortran** •

```
module load gfortran netcdf/3.6.3
```
• Compile

make clean make

### <span id="page-2-1"></span>**Scripts**

• List of scripts

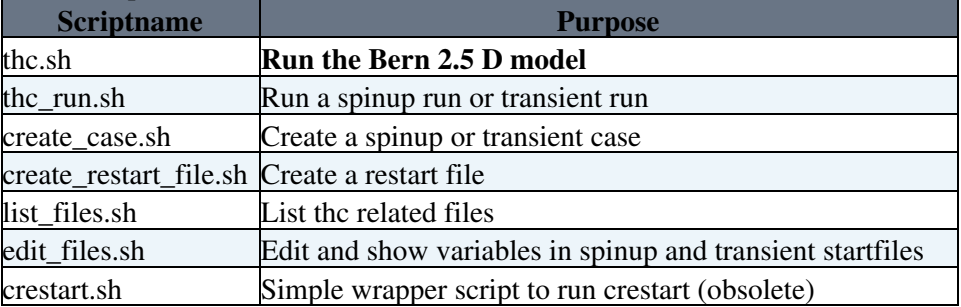

• All scripts come with an internal **help**, just run the script with option  $-h$  or  $-h \in \mathbb{R}$ , for example

./list\_files.sh -h

#### <span id="page-2-2"></span>**Run test case**

• Run the test case model:

./thc.sh -s test

### <span id="page-3-0"></span>**Run a spinup case**

• Run default susciar4 spinup model :

./thc.sh -s susciar4\_default

Note: susciar4 default is equal to susciar4 knum1 iadv1

#### <span id="page-3-1"></span>**Run a transient case**

• Run transient model (the spinup run has to be done in advance):

./thc.sh -r susciar4\_default -t ar4\_sres\_a2\_ar4\_default

In this case the transient run (**-t**) ar4\_sres\_a2\_ar4\_default is restarted (**-r**) from the spinup run susciar4\_default

#### <span id="page-3-2"></span>**Run a spinup run followed by a transient run**

Do a spinup run followed by a transient run •

./thc.sh -s susciar4\_default -t ar4\_sres\_a2\_ar4\_default

### <span id="page-3-3"></span>**Modify startfiles**

See **edit\_files.sh** script •

./edit\_files.sh -h

#### <span id="page-3-4"></span>**Run thc with modified startfiles**

You can modify the startfiles within the thc.sh command •

./thc.sh -set kvnum=1, khnum=1, iadv=1 -s susciar4

This will set kvnum=1, khnum=1 and iadv=1. Note: This is equal to

./thc.sh -s susciar4 default

### <span id="page-3-5"></span>**Run a transient thc with on other forcing file**

- Place your forcing file in the folder **forcing**
- The name and path of the forcing file for a transient run is defined in the transient startup file in a line similar to

```
'forcing/start_ar4_sres_a2_ar4.dat' forcing (chfile_indus)
```
Use option **-set** to change the name of the forcing file. **IMPORTANT:** Use a backslash **\** to escape • the **'** sign !

./thc.sh -set forcing="\'forcing/file1.dat\'" -r susciar4\_default -t ar4\_sres\_a2\_ar4

### <span id="page-4-0"></span>**How the option -set defines the name of the startfile and the case name**

- If you modify the startfiles with the option -set, a MD5-string will be appended to the name of startfile and therefore to the name of the new case.
- The MD5-string is calculate from the parameters given by the **-set** option. Run the script **./md5.sh** to find out the MD5 sum. For example

```
./md5.sh kvnum=1,khnum=1,iadv=1
• Note that the MD5 sum is independent of the order of the parameters
```

```
./md5.sh kvnum=1,khnum=1,iadv=1
MD5c3478ce6723a70b7fb3a4c2e57c97737
./md5.sh iadv=1,kvnum=1,khnum=1
MD5c3478ce6723a70b7fb3a4c2e57c97737
```
• If you don't want to choose the string which is appended, use the option -add, for example

```
./thc.sh -set kvnum=1,khnum=1,iadv=1 -add setup1 -s susciar4
```
This will create the case susciar<sub>4</sub> setup1.spinup instead of susciar4\_MD5c3478ce6723a70b7fb3a4c2e57c97737.spinup

#### <span id="page-4-1"></span>**More options**

• If you want to re-do a run, use the option  $-f$  (force) to overwrite everything

./thc.sh -f -s susciar4\_default

• Run the with nice  $19(-n \ 19)$ 

./thc.sh -n 19 -s susciar4\_default

• Run the quiet  $(-q)$  - with no output

./thc.sh -q -s susciar4\_default • See all the available option of thc.sh by running

./thc.sh -h

#### <span id="page-4-2"></span>**Create only the case directory**

Create case directory for a spinup case •

./create\_case.sh -s susciar4\_default

Create case directory for a transient case •

./create\_case.sh -r susciar4\_default -t ar4\_sres\_a2\_ar4\_default

#### <span id="page-4-3"></span>**List thc related files**

• List available spinup start files

./list\_files.sh -ls

• List available restart files  $(-\ln x)$  and available transient  $(-\ln x)$  start files

How the option -set defines the name of the startfile and the case name  $4<sup>4</sup>$ 

```
./list_files.sh -lr -lt
```
### <span id="page-5-0"></span>**Run thc on brutus batch system**

Compile thc, see also **MACHINES.txt** •

```
module purge
module load pgi netcdf/4.0.1 # in case you want to use Portland com
module load intel netcdf/4.0.1 # in case you want to use Intel compiler
export FC=gfortran; module load netcdf/4.0.1 \# in case you want to use GNU gfortran
make clean
make
```
Create a case, for example for spinup susciar4\_default •

./create\_case.sh -s susciar4\_default

• Submit batch job

```
bsub < ./cases/susciar4_default.spinup/susciar4_default.spinup.lsf
Afterwards LSF log files are in the case folder, for example
•
```

```
cases/susciar4_default.spinup/susciar4_default.spinup-out.JOBID
cases/susciar4_default.spinup/susciar4_default.spinup-err.JOBID
```
### <span id="page-5-1"></span>**Run several thc in parallel on brutus**

• Use the LSF jobfile **par\_thc.lsf** and the script **par\_thc.sh** to distribute the-runs over several nodes. For more info see ProjectBern25Dparallel

### <span id="page-5-2"></span>**Setup for a crash**

• Run spinup case susciar4

```
./thc.sh -s susciar4
```
**1. Case**: Run transient case sres\_a2\_BernCC\_targwfb2.5progipccar4jan09 •

./thc.sh -r susciar4 -t sres\_a2\_BernCC\_targwfb2.5progipccar4jan09

```
Time: 21021.2 yr dt: 20.3 d dta: 16.8 h
./thc.sh: line 167: 2139 Floating point exception$THC $ex_trans $ex_restart
ERROR: thc exit with an error.
```
• 2. Case: Run transient case sres\_a2\_test

./thc.sh -r susciar4 -t sres\_a2\_test

```
Time: 20326.2 yr dt: 20.3 d dta: 16.8 h
./thc.sh: line 167: 2241 Floating point exception$THC $ex_trans $ex_restart
ERROR: thc exit with an error.
```
• 3. Case: Run transient case ar4\_sres\_a2\_ar4\_gwfb\_3.2

./thc.sh -r susciar4 -t ar4\_sres\_a2\_ar4\_gwfb\_3.2 Time: 20310.2 yr dt: 20.3 d dta: 16.8 h ./thc.sh: line 169: 25445 Floating point exception\$THC \$ex\_trans \$ex\_restart ERROR: thc exit with an error.

**The crash can be avoided**, if you start with spinup susciar4\_iadv1, susciar4\_knum1 or • susciar4\_knum1\_iadv1 instead of susciar4 !

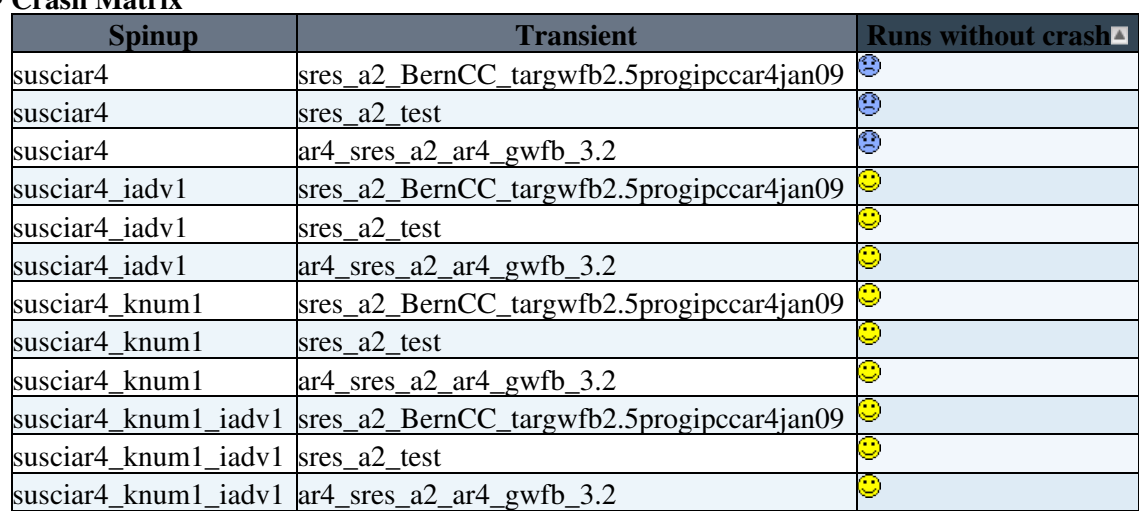

#### **Crash Matrix** •

### <span id="page-6-0"></span>**Benchmarks**

- Summary: **Best performance** reached with **intel compiler**
- Single thc run. **Minimum time** of •

time ./thc.sh -f -s susciar4 >/dev/null

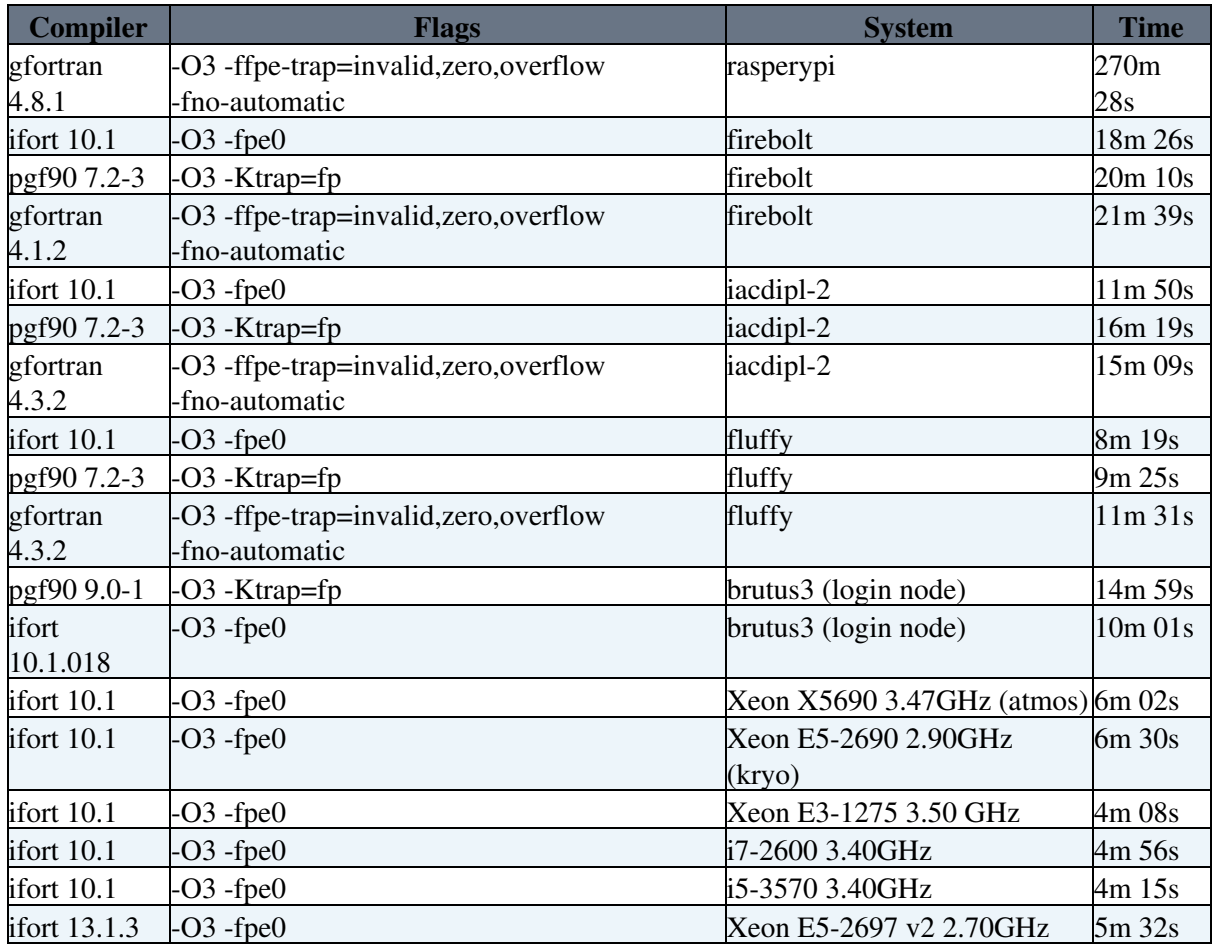

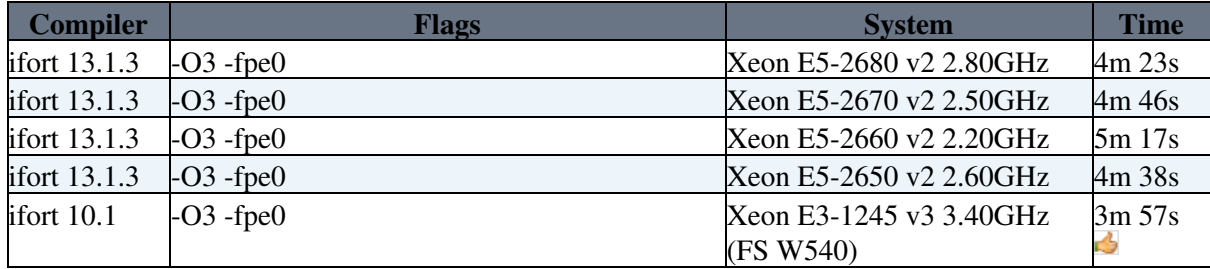

Benchmarks of 400 **parallel runs** •

```
./thc.sh -set iadv=1 -add iadv_1 -s susciar4
for i in $( seq 0 399 ); do 
   var=$( printf "%03d\n" $i) 
   echo "./thc.sh -f -set gwfb=2.$var -r susciar4_iadv_1 -t ar4_sres_a2_ar4"
done > joblist; echo END >> joblist
time ./par_thc.sh -g 2
```
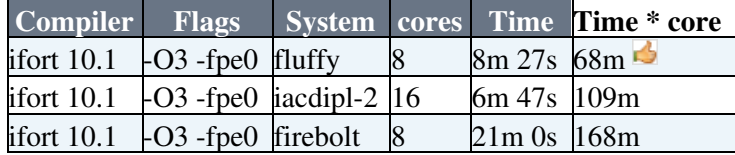

### <span id="page-7-0"></span>**Directory Layout**

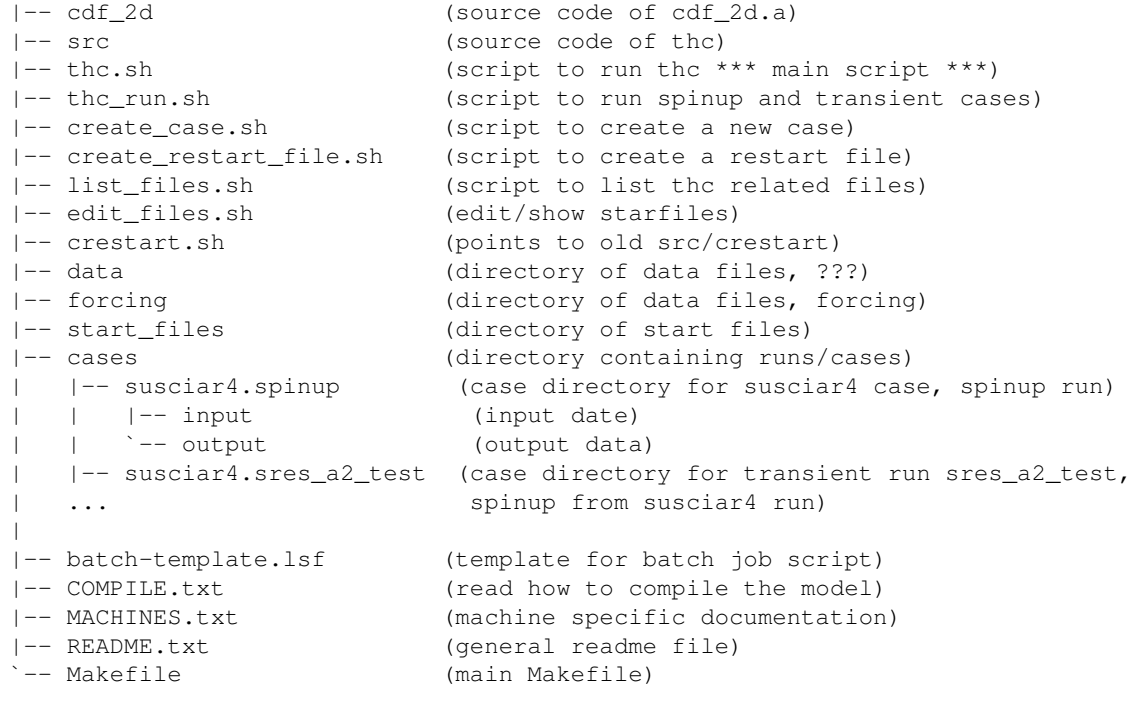

### <span id="page-7-1"></span>**Debugging the model**

- For debugging pgf90 compiled code, use Portland Group Debugger, see **/usr/local/pgi/linux86/7.2-3/doc/pgi72tools.pdf**
- or <http://www.pgroup.com/doc/pgitools.pdf>
- Load the compiler and corresponding the netcdf library, if not yet done •

```
module load pgi netcdf/3.6.3-pgf90
```
• Compile with option  $-g$ 

FFLAGS="-g" make clean make

• Run the inside pgdbg

pgdbg src/thc

• Press **Run** inside the pgdbg gui

### <span id="page-8-0"></span>**(old description for original code) Compile and run on firebolt**

ProjectBern25Dold.

*Access*

• Set DENYTOPICVIEW =

[Edit](https://wiki.iac.ethz.ch/bin/edit/Climphys/ProjectBern25D?t=1716262643;nowysiwyg=1) | [Attach](https://wiki.iac.ethz.ch/bin/attach/Climphys/ProjectBern25D) | Print version | [History](https://wiki.iac.ethz.ch/bin/rdiff/Climphys/ProjectBern25D?type=history): %REVISIONS% | [Backlinks](https://wiki.iac.ethz.ch/bin/oops/Climphys/ProjectBern25D?template=backlinksweb) | Raw View | [More topic actions](https://wiki.iac.ethz.ch/bin/oops/Climphys/ProjectBern25D?template=oopsmore¶m1=%MAXREV%¶m2=%CURRREV%) Topic revision: r59 - 14 Feb 2014 - 14:24:15 - [UrsBeyerle](https://wiki.iac.ethz.ch/Main/UrsBeyerle)

 $\bullet$   $\Box$  [Climphys](https://wiki.iac.ethz.ch/Climphys/WebHome)

• [Log In](https://wiki.iac.ethz.ch/bin/logon/Climphys/ProjectBern25D)

- **[Climphys Web](https://wiki.iac.ethz.ch/Climphys/WebHome)**
- $\bullet$   $\bullet$  [Create New Topic](https://wiki.iac.ethz.ch/Climphys/WebCreateNewTopic?parent=ProjectBern25D)
- $\bullet$   $\blacksquare$  [Index](https://wiki.iac.ethz.ch/Climphys/WebTopicList)
- $\bullet$  **[Search](https://wiki.iac.ethz.ch/Climphys/WebSearch)**
- **F** [Changes](https://wiki.iac.ethz.ch/Climphys/WebChanges)
- [Notifications](https://wiki.iac.ethz.ch/Climphys/WebNotify)
- **N** [RSS Feed](https://wiki.iac.ethz.ch/Climphys/WebRss)
- $\bullet \ \overline{\cong}$  [Statistics](https://wiki.iac.ethz.ch/Climphys/WebStatistics)
- $\bullet$  [Preferences](https://wiki.iac.ethz.ch/Climphys/WebPreferences)
- **Webs**
- [Public](https://wiki.iac.ethz.ch/Public/WebHome)
- [System](https://wiki.iac.ethz.ch/System/WebHome)

•

•

**EW FOSWIKI** Copyright © by the contributing authors. All material on this collaboration platform is the property of the contributing authors.

Ideas, requests, problems regarding Wiki? [Send feedback](mailto:urs.beyerle@env.ethz.ch?subject=Wiki %20Feedback%20on%20Climphys.ProjectBern25D)